QSG-DPX-0E-E March 2008 255-80-6081-00

**垂 Raritan.** 

# Dominion® PX Quick Setup Guide

Thank you for purchasing the Dominion PX intelligent power distribution unit (PDU).

### Unpack the Dominion PX

The Dominion PX comes in Zero U, 1U and 2U sizes. The table below describes the equipment shipped with each size. Unpack the components, and if any piece is missing or damaged, report this to Raritan Technical Support at [tech@raritan.com](mailto:tech@raritan.com).

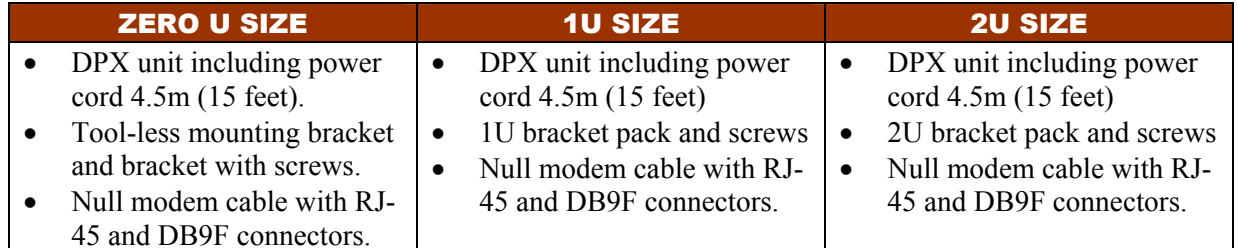

### Before You Begin

- 1. Prepare the installation site. Make sure the installation area is clean and not exposed to extreme temperatures or humidity. When mounting, allow sufficient space around the Dominion PX for cabling and outlet connections. (Safety Instructions are provided in the Dominion PX *User Guide*.)
- 2. Fill out the Equipment Setup Worksheet, which is found in Appendix B in the *User Guide*, to record the model, serial number, and use of each device connected to the Dominion PX's power outlets.

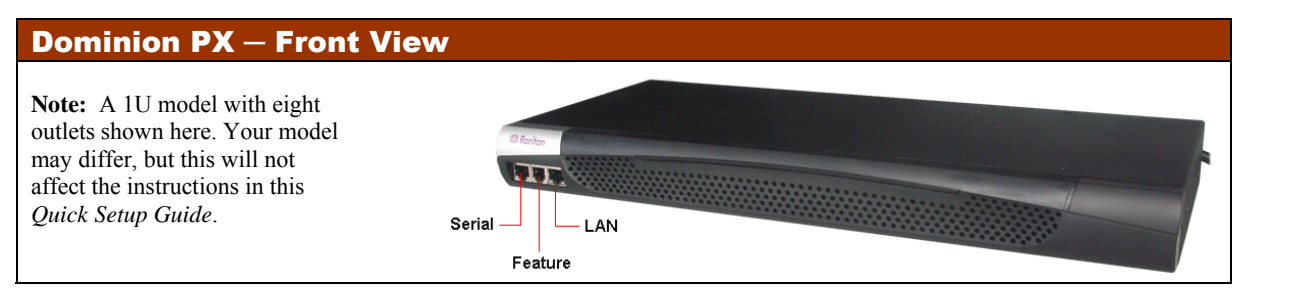

### Connect the Dominion PX to a Power Source

- 1.Each Dominion PX model should be plugged into an appropriately rated outlet for its type.
- 2. The Zero U models do not have front panel indicator lights since they will be mounted in the back of an equipment rack. When a Dominion PX is powered on, the outlet LEDs cycle through various colors. Once the internal software has finished loading, the outlet LEDs display a solid color and the meter illuminates.

### Connect the Dominion PX to a Computer

- 1. Connect the RJ-45 end of the null modem cable to the port labeled **Serial** on the front of the Dominion PX.
- 2. Connect the DB9 end of the null modem cable to the serial port (COM) of the computer.

### Connect the Dominion PX to Your Network

- 1.Connect a standard Cat 5e UTP cable to the **LAN** port on the front of the Dominion PX.
- 2.Connect the other end of the cable to your LAN.

### Configure the Dominion PX

1. Go to the computer that you connected to the Dominion PX and open a terminal emulation program such as HyperTerminal or PuTTY. Make sure the port settings are configured as

- follows:
	- Bits per second  $= 9600$
	- •Data bits  $= 8$
	- •Stop bits  $= 1$
	- •Parity = None
	- Flow control  $=$  None
- 2.
- 3.Press **Enter.** The opening configuration prompt appears.
- 4.

Point the communications program at the serial port connecting the unit and open a window.

Type **config** and press **Enter**. You are now prompted to enter several networking parameters.

#### DO THIS...

If IP address is: 192.168.0.192. To assign the Dominion ddress, follow one of the two ways below:

**Autor configuration** Select **dhcp** or **bootp** and let the DHCP OTP server provide the IP address.

**IP address** Select **None** and when prompted, enter a ddress, network mask and gateway.

disabled for now. This disables the Dominion PX's ou can enable the firewall and create access control the initial installation and configuration are done. default **Auto**, or select **10** or **100** Mbps.

**L**<br>**L**eaversterface duplet the default of the default Auto<sub>,</sub> or select half

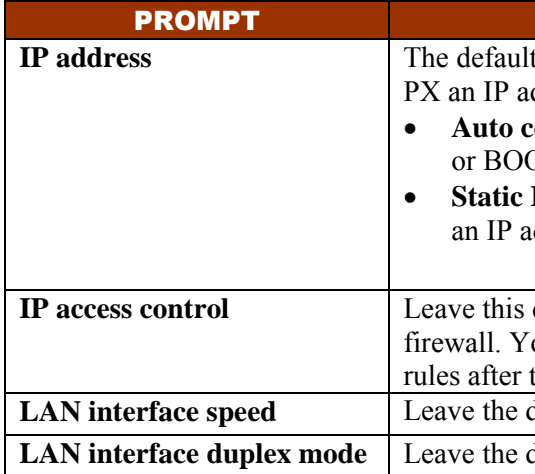

5. Once you have entered the network parameters, the values you entered are shown, and you are asked if they are correct. If any are incorrect, type **<sup>n</sup>**, press **Enter**, and go back and change them.

When they are correct, type **y** and press **Enter**.

**Note**: The default IP address is 192.168.0.192. The default IP configuration method is DHCP, and the default IP address will be replaced by the address assigned by DHCP or BOOTP, or the static IP address you entered, as soon as the configuration process is complete. To use the factory default IP address, please type in "none" as the IP autoconfiguration command.

Congratulations! Installation and configuration are complete.

QSG-DPX-0E-E March 2008 255-80-6081-00

**垂 Raritan.** 

### What to Do Next

- 1. Connect devices to the outlets on the Dominion PX.
- 2. From a computer connected to your LAN, open a browser and point it at the IP address of the Dominion PX.
- 3. Enter **admin** and **raritan** (lowercase) when prompted for a username and password.

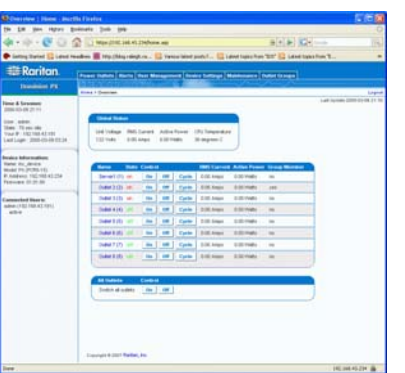

- **Home Page** 4. You will be prompted to change the **admin** password. Once this is done, the Dominion PX **Home** page appears.
	- 5. Dominion PX is sent from the factory with all the outlets **ON**. Turn OFF the outlets without devices connected from the Home Page if you wish.
	- 6. Use the menu across the top of the page to create user profiles and groups, set up security, and configure outlet thresholds.

Note: Detailed instructions are available in the Dominion PX *User Guide*.

### **Installation Information**

This instruction should be used in conjunction with the Dominion PX User Guide.

This product must be installed by suitably qualified personnel in accordance with the requirements of relevant legislation and regulations for the region (e.g. the National Electric Code in the USA, the Canadian Electric Code in Canada, the IEE wiring regulations in UK, etc.) as well as accepted practices in industry. Any information about the uses for which these products were designed and tested is available on request. Installation should be in accordance with any appropriate Health  $\&$ Safety regulations.

Where the power cord specified exceeds 3M the  $100 \text{m}\Omega$  limit common on many PAT testers may be exceeded. This does not mean the product has failed. The length of the cord should be checked and the appropriate allowance made.

#### **Testing**

All PDU's are fully tested and verified to conform to the required standards. Where further system wiring is carried out, or where the modules are integrated into larger systems, the entire installation must be tested prior to use as prescribed by national wiring regulations.

For compliance with certain standards, the installer must test the complete electrical installation prior to use, and, in general use, the products should be subject to regular checking. The frequency of the electrical and visual checks will depend on the nature of the use to which the PDU is put and as such the test frequency must be determined by the installer. Guidelines for normal tests are given below.

L to N flash and insulation tests would be inconclusive due to the presence of the filter system and may damage the surge suppression circuitry.

#### *Earth Continuity*

A current of 25 amps should be passed from an alternating current (AC) source with a no-load voltage not exceeding 12V, between the earth conductor of the power supply cord and the earth connection of the outlet sockets. This test should be repeated for metal parts surrounding the installation, which should be earthed.

#### *Conductor Continuity and Polarity*

The system should be checked to ensure correct polarity and continuity of all wiring.

#### **Outlets**

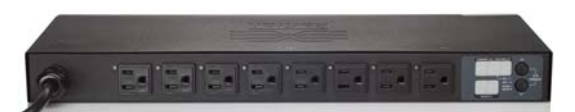

#### *Insulation Resistance*

The insulation resistance between LINE/NEUTRAL and EARTH should be measured using a 500VDC. test supply. The measured resistance should not be less than 1.0MΩ.

#### *Flash Test*

A flash voltage of 1500VAC between LINE/NEUTRAL and EARTH should exhibit a leakage of under 1mA. Note: where the power cord exceeds 3M, the unit may exhibit higher leakage. The appropriate allowance should be made.

Both insulation and flash testing may ONLY be carried out LN-E. Testing between L-N may give erroneous results due to the Neon indicator (if fitted).

#### *Notes on units with integral filters*

Units with integral filter systems may be LN-E insulation tested at 500VDC but if flash tested at 1500VAC, they will exhibit high leakage readings under insulation tests due to the nature of the filtering components.

The quiescent earth leakage of the filter unit under normal conditions may be checked and should not exceed 0.9mA at 250V~ 50Hz.

#### **Uses**

## **This system has been designed to conform to the latest safety requirements. In addition to compliance with standards for general use, this PDU has been factory configured for use in 19"**

**rack mounting environments. This does NOT preclude their use in other situations.**

### Safety Precautions:

Ensure all equipment is unplugged before carrying out any testing.

Testing of this nature should only be carried out by suitably qualified individuals.

#### CAUTION: USE ONLY IN DRY LOCATIONS / ATTENTION: UTILISER UNIQUEMENT DANS

DES EMPLACEMENTS SECS

THE INFORMATION GIVEN IN THIS LEAFLET IS SUBJECT TO CHANGE WITHOUT NOTICE. ANY GUIDANCE NOTES ARE GIVEN WITH REGARDS TO COMPLYING WITH SPECIFIC STANDARDS ARE PROVIDED AS AN AID TO THE INSTALLER AND ARE INTERPRETATIONS OF THOSE STANDARDS ONLY.

THESE INSTRUCTIONS ARE PRIMARILY INTENDED TO PROVIDE DETAILS ON THE SAFE USE AND INSTALLATION OF THE ABOVE MAINS DISTRIBUTION SYSTEM.

NOTICE: FOR PLUGGABLE EQUIPMENT, THE SOCKET OUTLET SHALL BE INSTALLED NEAR THE EQUIPMENT AND SHALL BE EASILY ACCESSIBLE. THE PRODUCT MUST BE INSTALLED BY A QUALIFIED ELECTRICIAN IN ACCORDANCE WITH NATIONAL AND LOCAL ELECTRICAL CODES.